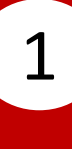

#### Select **Fund Transfer** .

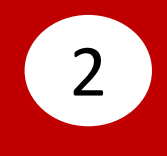

# Select **Transfer From**, then select your account.

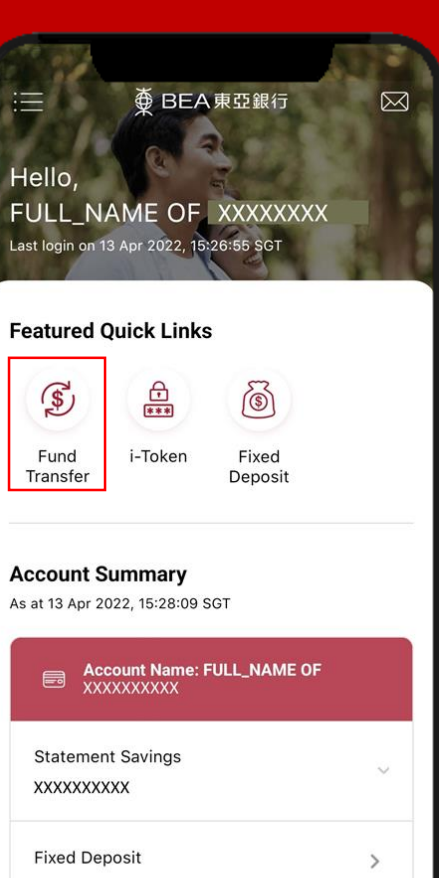

XXXXXXXXXX SGD 10,000.00

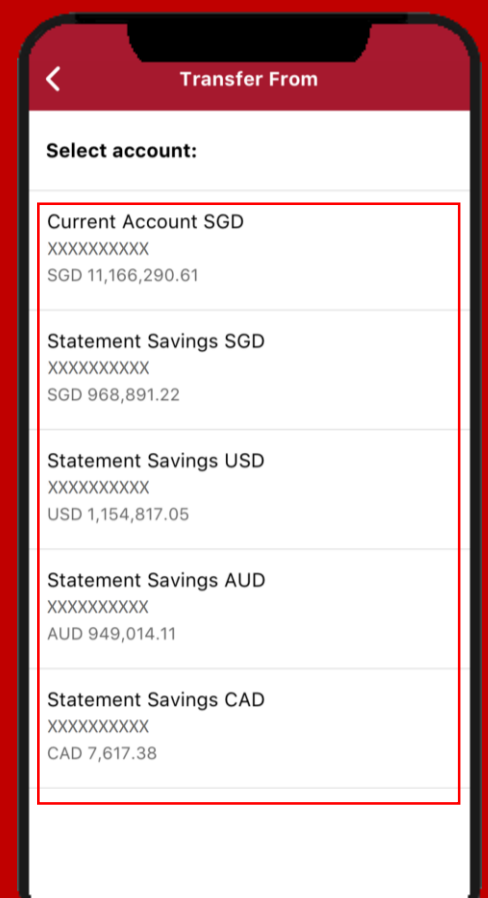

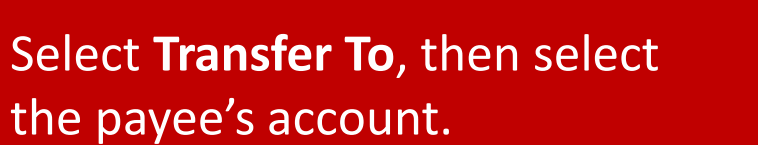

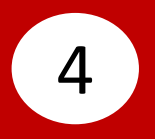

#### Input payee's details, then click **Confirm**.

3

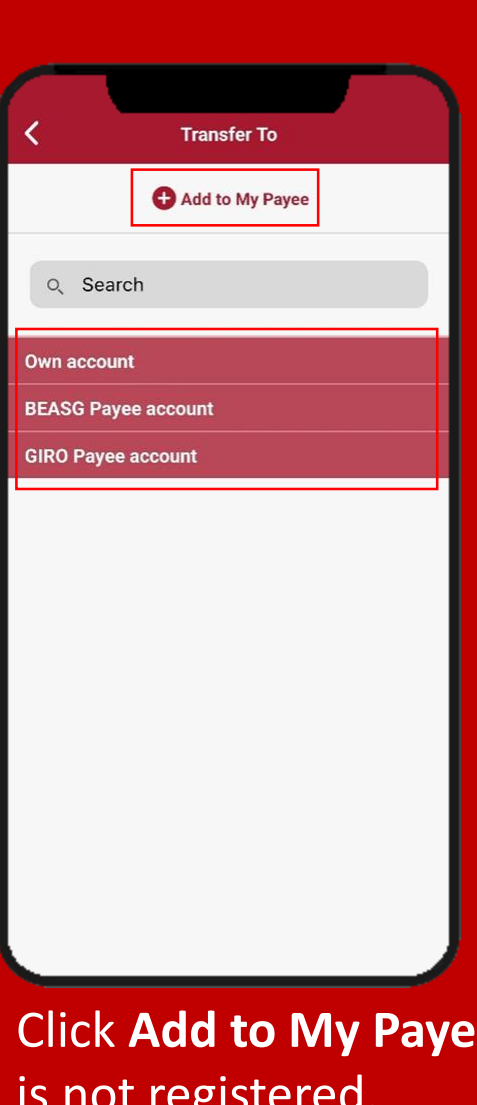

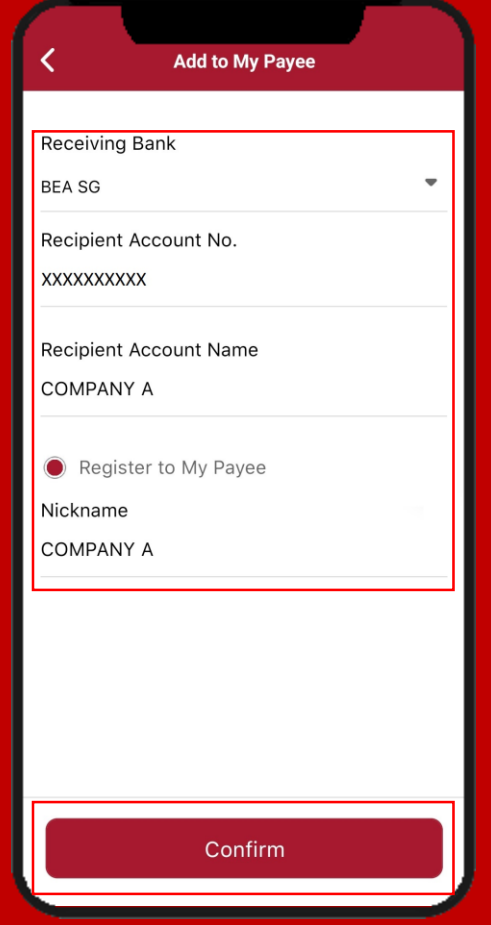

**e** if payee is not registered.

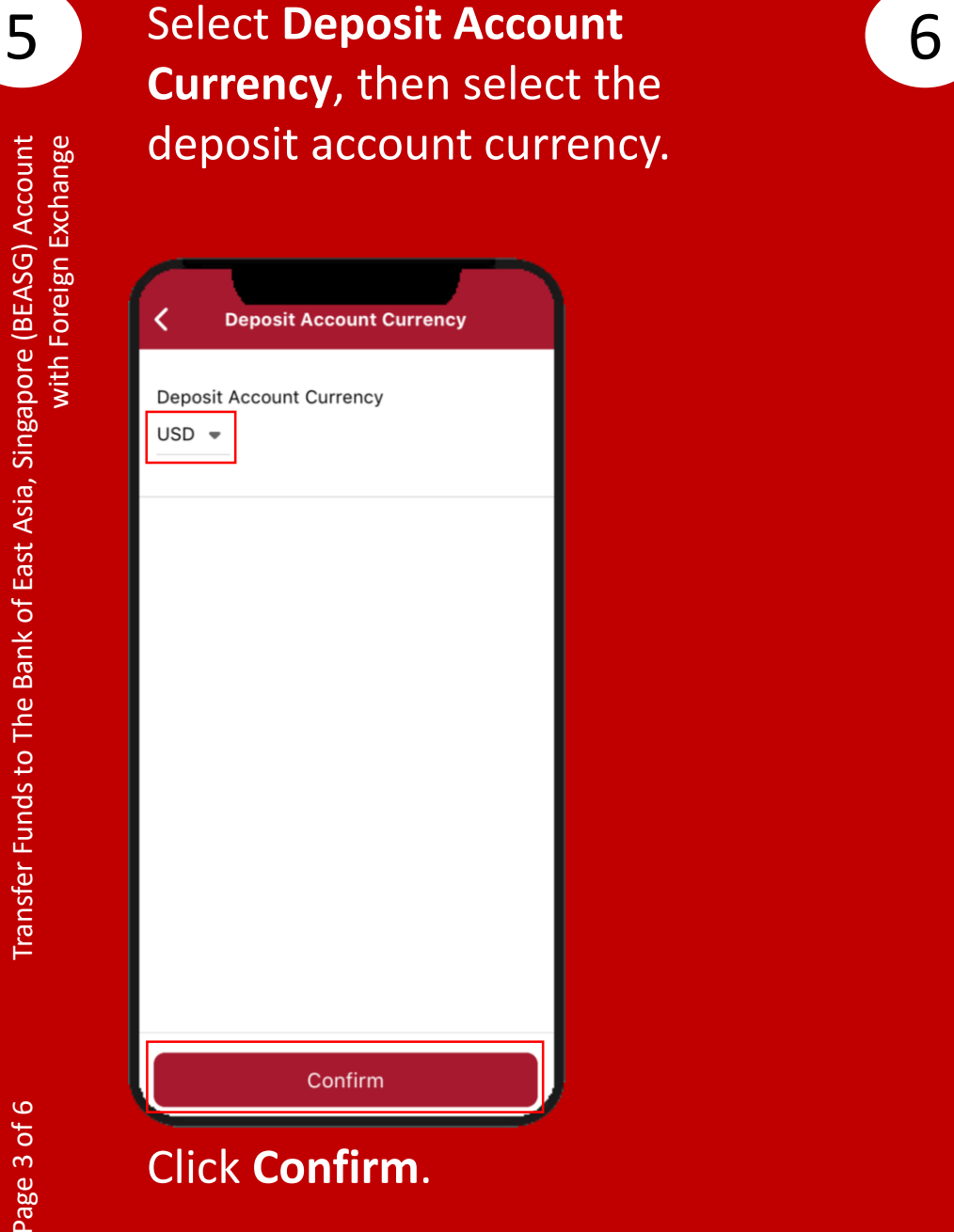

Select **Amount**, then select the transfer currency and input the transfer amount. **Amount**  $USD = 1,000$ 

Click **Confirm** .

Confirm

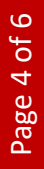

7

# Select **Contract Number(Optional)** if any, then select the contract number.

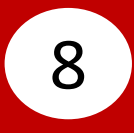

#### Select **Transfer Date**, then select the transfer date.

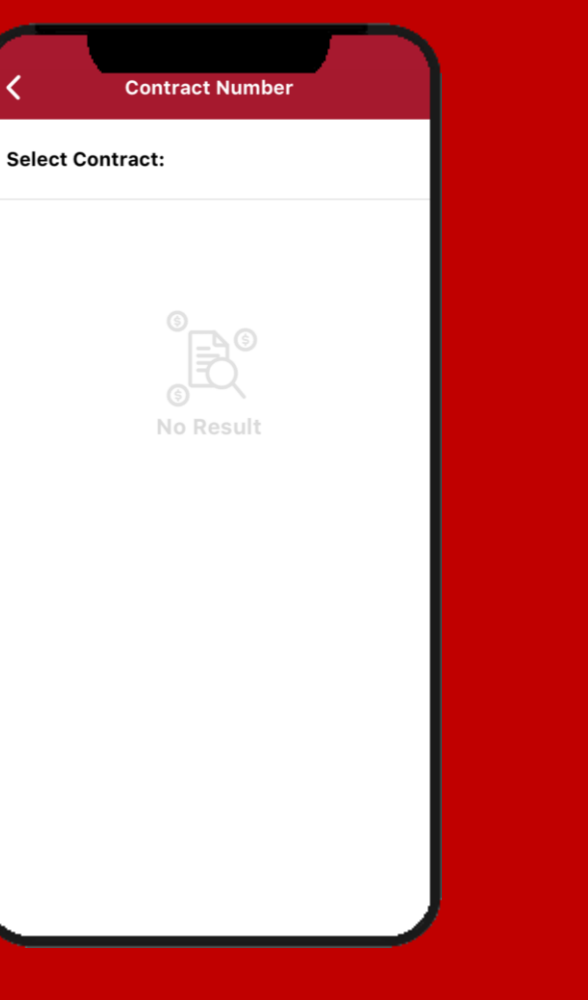

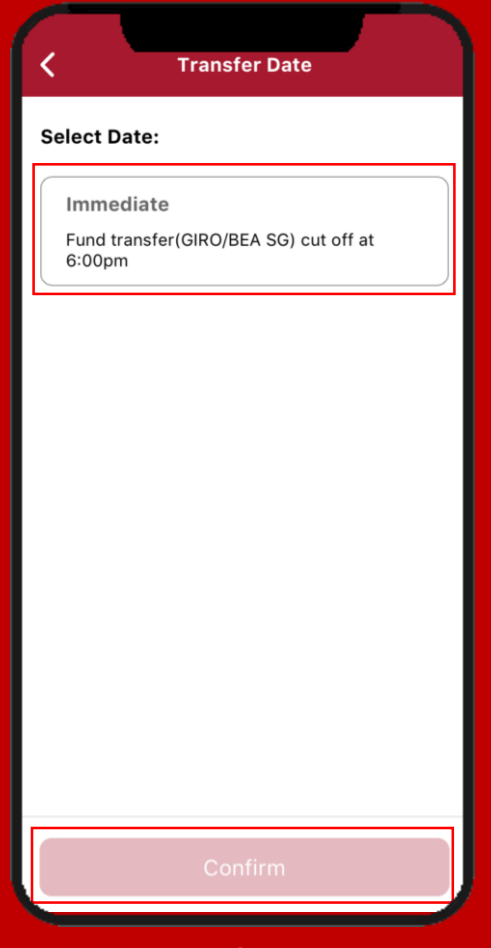

Click **Confirm** .

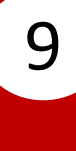

### **9** Select **Comments(Optional)**, **10** then input a comment.

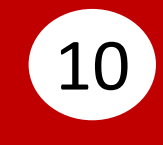

Tick the checkbox after reading the **Foreign Exchange Terms and Conditions** .

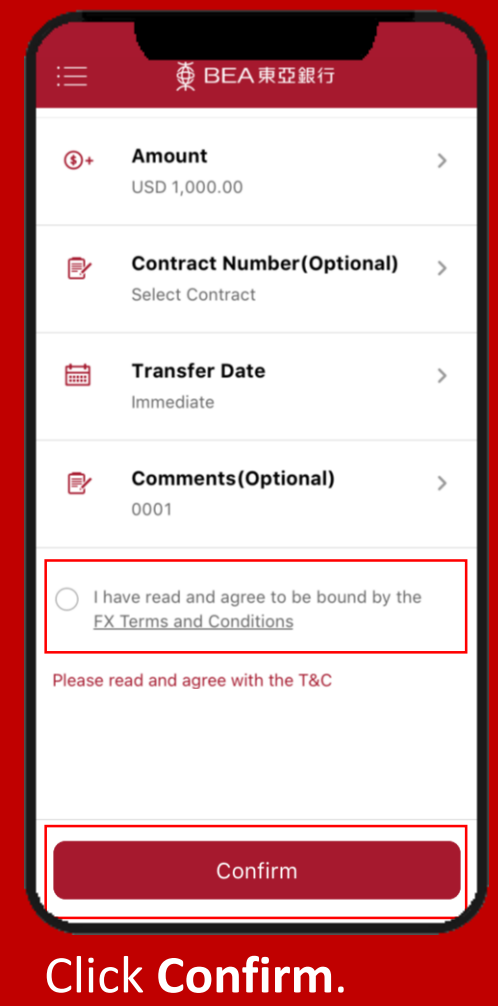

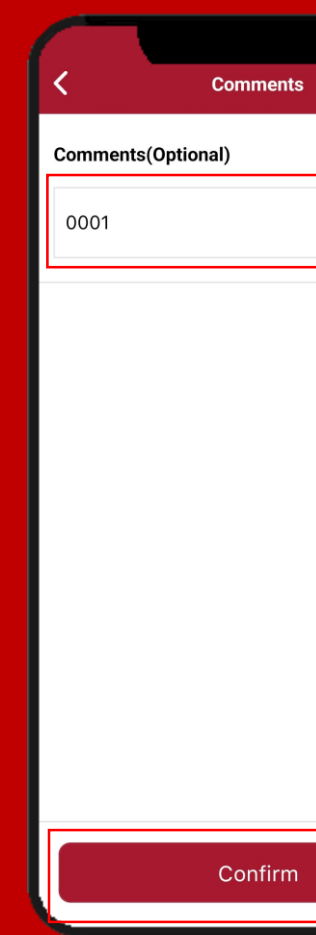

Click **Confirm** .

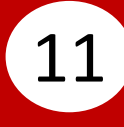

# 11 Enter your **i-Token Personal** 12 Click Done **Identification Number (PIN)**, then click **Confirm** .

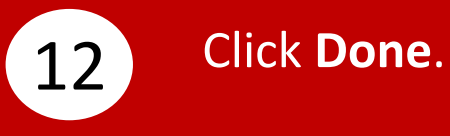

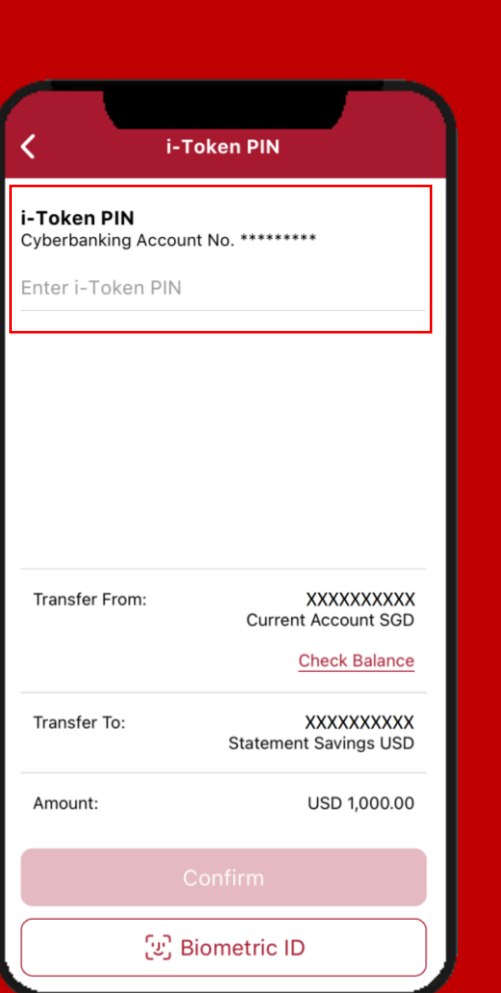

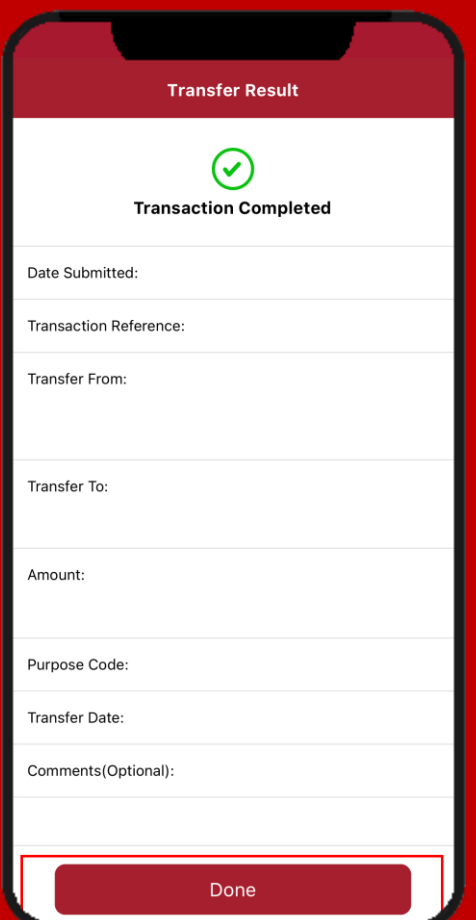